# **[Deklaracje roczne ZUS ZSWA](https://pomoc.comarch.pl/optima/pl/2023_5/index.php/dokumentacja/deklaracje-roczne-zus-zswa/)**

Deklaracja ZUS ZSWA pozwala na zgłoszenie/ korektę danych o pracy w szczególnych warunkach lub o szczególnym charakterze. Płatnicy mają obowiązek przekazywać deklarację do 31 marca danego roku za poprzedni rok kalendarzowy. Zgodnie z art. 50 ustawy o emeryturach pomostowych pierwsze zgłoszenie ZUS ZSWA płatnik składek przekazał do ZUS za rok 2010 do dnia 31 marca 2011 roku (art.38 ust. 2 tej ustawy). W zgłoszeniu tym płatnik składek przekazał również informacje wymienione w art. 38 ust. 1 ustawy dotyczące pracowników, którzy w 2009 r. wykonywali pracę w szczególnych warunkach lub o szczególnym charakterze nawet wówczas, gdy w 2010 roku praca w ww. charakterze nie była już przez tych pracowników wykonywana.

Deklaracja ZUS ZSWA dostępna jest z dwóch poziomów:

- Płace i Kadry > Kadry Deklaracje zgłoszeniowe ZUS naliczenie deklaracji z tego poziomu skutkuje uwzględnieniem tylko wybranego pracownika.
- Płace i Kadry > Deklaracje roczne ZSWA naliczenie deklaracji z tego poziomu dla wszystkich pracowników za wskazany rok.

Po naciśnięciu otworzy się formularz *Deklaracja ZUS ZSWA*, należy:

- wybrać plik KEDU, do którego ma być zapisana deklaracja,
- wpisać datę wypełnienia deklaracji oraz rok i identyfikator deklaracji,
- określić czy generowana deklaracja związana jest ze zgłoszeniem czy korektą.
- Deklarację wyliczamy ikoną pioruna.
- Po zapisaniu deklaracji na liście jest widoczny jej identyfikator. Dla kolejnej deklaracji za ten sam rok nadawany jest identyfikator wyższy o 1 od poprzedniego

(kolejno: 02/2010, 03/2010 itd.). Dodatkowo jeżeli deklaracja dotyczy tylko wybranego pracownika to na liście jest widoczne imię i nazwisko pracownika.

Przy ustalaniu okresu pracy w szczególnych warunkach lub o szczególnym charakterze na deklaracji ZSWA nie uwzględnia się okresów niewykonywania pracy, za które pracownik otrzymał wynagrodzenie lub świadczenie z ubezpieczenia społecznego w razie choroby i macierzyństwa.

Uwaga

 Zgodnie z informacją na stronach ZUS oznacza to: "*Iż przy ustalaniu tych okresów nie uwzględnia się okresów: niezdolności do pracy, za które wypłacone zostało wynagrodzenie, zasiłek chorobowy lub świadczenie rehabilitacyjne, za które pracownik otrzymał zasiłek opiekuńczy bądź macierzyński. Ponadto przy ustalaniu okresu zatrudnienia w szczególnych warunkach lub o szczególnym charakterze nie uwzględnia się również okresów urlopu wychowawczego, urlopu bezpłatnego oraz służby wojskowej. Natomiast okresy urlopu wypoczynkowego zalicza się do okresu pracy w szczególnych warunkach lub o szczególnym charakterze*".

### **[Deklaracja ZCNA](https://pomoc.comarch.pl/optima/pl/2023_5/index.php/dokumentacja/deklaracja-zcna/)**

Deklaracja zgłoszeniowa ZCNA dotyczy zgłoszenia do ubezpieczeń członków rodziny pracownika. Można je przesłać do Płatnika tylko dla tych osób, które zostały poprawnie wpisane na listę członków rodziny.

**Program nie sprawdza, jaką deklarację powinien mieć członek rodziny. Obowiązek ten spoczywa na Użytkowniku systemu.**

Dla przypomnienia:

- **ZCZA (deklaracja historyczna, nie obowiązuje)** zgłoszenie danych o członkach rodziny, których adres zamieszkania jest zgodny z adresem zamieszkania ubezpieczonego,
- **ZCNA** zgłoszenie danych o członkach rodziny, których adres zamieszkania **nie** jest zgodny z adresem zamieszkania ubezpieczonego.

W celu wygenerowania tej deklaracji należy wejść na listę pracowników (*Płace i Kadry / Kadry*), ustawić się kursorem na tym pracowniku i wywołać **Listę deklaracji ZCNA**, nacisnąć ikonę

4

lub **<INSERT>**. Następnie:

- należy wybrać właściwy plik KEDU,
- ustalić datę aktualności i datę wypełnienia,
- nacisnąć przycisk pioruna lub **<F8>,** aby pojawiła się lista członków rodziny pracownika. z listy wybieramy tych członków rodziny dla których będzie generowana deklaracja **ZCNA**,
- należy wybrać z listy członków rodziny, te osoby, dla których generowana będzie deklaracja,
- klikając w pierwszej kolumnie *Deklaracja* zostaną udostępnione na liście rozwijanej dwie opcje: **1‑zgłoszenie** lub **2-wyrejestrowanie**.

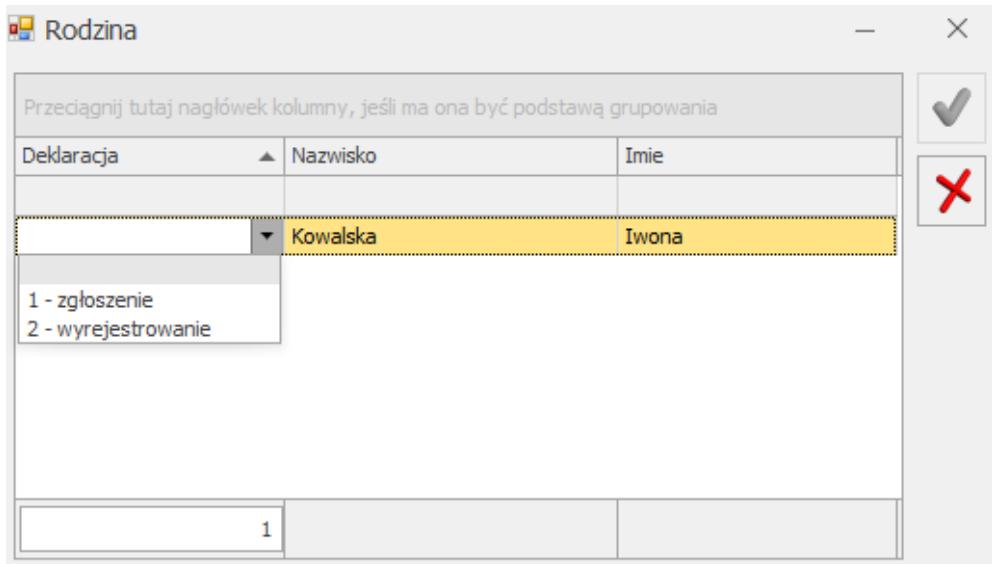

Fragment okna przy tworzeniu deklaracji ZCNA

Uwaga

Edycji podlega tylko pierwsza kolumna *Deklaracja*.

Domyślnie na deklaracji ZCNA wykazywany jest tylko numer PESEL. Numer dowodu osobistego/paszportu pojawi się tylko wtedy, gdy nie ma numeru PESEL. W przypadku tych deklaracji, warunek dotyczy zarówno danych pracownika, jak i danych identyfikacyjnych członków rodzin.

Ostateczny wybór deklaracji akceptujemy przyciskiem *Zatwierdź.* Program generuje deklarację zgłoszeniową, którą możemy od razu wysłać do **Programu Płatnik** albo zapisać i wysłać wraz z innymi deklaracjami.

## **[Deklaracja ZZA](https://pomoc.comarch.pl/optima/pl/2023_5/index.php/dokumentacja/deklaracja-zza/)**

Deklaracja ZZA pozwala na zgłoszenie pracownika do ubezpieczenia zdrowotnego. W celu wygenerowania deklaracji zgłoszeniowej należy z poziomu danego pracownika wywołać listę deklaracji ZZA. Po wciśnięciu klawisza **<Insert>** na ekranie pojawi się formularz deklaracji ZZA, na którym należy podać:

- plik KEDU do którego zostanie zapisana deklaracja,
- określić datę aktualności danych pracownika,
- zaznaczyć czego dotyczy zgłoszenie ( deklaracja dla umowy zlecenia),
- wybrać z listy daną umowę zlecenie,
- podać datę wypełnienia deklaracji, data ta drukuje się na deklaracji ZZA,
- przeliczyć deklaracje **<F8>**,
- zapisać do pliku i ewentualnie od razu przesłać do **Programu Płatnika.**

#### Uwaga

 Domyślnie na deklaracji ZZA wykazywany jest tylko numer PESEL. Numer dowodu osobistego/paszportu pojawi się tylko wtedy, gdy nie ma wprowadzonego numeru PESEL.

# **[Zaświadczenie płatnika](https://pomoc.comarch.pl/optima/pl/2023_5/index.php/dokumentacja/zaswiadczenie-platnika-skladek-zus-z-3/) [składek ZUS Z-3](https://pomoc.comarch.pl/optima/pl/2023_5/index.php/dokumentacja/zaswiadczenie-platnika-skladek-zus-z-3/)**

Zaświadczenie ZUS Z-3 służy do ustalenia i obliczenia wysokości zasiłku chorobowego oraz innych świadczeń wypłacanych przez ZUS (zasiłek macierzyński czy opiekuńczy) dla pracownika. Zawiera informacje zarówno o płatniku składek (pracodawcy), o ubezpieczonym (pracowniku), jak i o uzyskanym przez niego wynagrodzeniu. Zaświadczenie to sporządza się za pracowników zatrudnionych w oparciu o umowę o pracę. Zaświadczenie ZUS Z-3 sporządzane jest przez tych płatników składek (pracodawców), którzy nie są płatnikami zasiłków (czyli zatrudniają mniej niż 20 pracowników) oraz przez płatników, którzy za okres po ustaniu zatrudnienia przekazują wypłatę zasiłku do ZUS-u.

Zaświadczenia płatnika składek Z-3 w formacie xml, można wczytać do Platformy Usług Elektronicznych ZUS (PUE ZUS).

Zaświadczenie można utworzyć pojedynczo dla wskazanego pracownika z poziomu listy pracowników w Kadrach po wybraniu

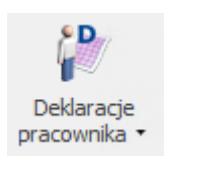

opcji Deklaracje ZUS dostępnej przy przycisku **pracownika**\* i następnie wskazaniu w polu lista Z-3.

Przed wygenerowaniem zaświadczenia należy wskazać:

- datę nieobecności, dla której generowane jest zaświadczenie
- sposób ustalania okresu wyliczenia składników wynagrodzenia. Dostępne są opcje:.
	- automatycznie zaznaczenie tej opcji spowoduje automatyczne ustawianie zakresu dat, z jakiego mają być wykazane składniki miesięczne oraz okresowe na podstawie wpisanej daty nieobecności w polu "Podaj datę nieobecności, dla której chcesz wykonać ZUS Z-3.
	- ręcznie po jej zaznaczeniu Użytkownik ma możliwość ręcznego wprowadzenia zakresu dat składników miesięcznych i okresowych

Utwórz zaświadczenie

Po naciśnięciu przycisku **ink otworzy się** 

aplikacja Comarch Deklaracje i będzie dostępny formularz **Zaświadczenia płatnika składek ZUS Z-3** z danymi pobranymi z Comarch ERP Optima.

Na zaświadczeniu domyślnie będzie wykazywany adres zamieszkania pracownika, a jeśli nie ma go wprowadzonego w danych kadrowych to adres zameldowania. Jeśli pracownik ma przekazywane wynagrodzenie na rachunek bankowy zostanie on także domyślnie podany na zaświadczeniu.

Dane wykazane na formularzu zaświadczenia podlegają edycji/ usunięciu. Jeżeli nie uzupełniono wszystkich wymaganych pól podczas próby zapisania formularza wyświetlany jest komunikat: *Niektóre pola nie zostały uzupełnione. Popraw błędy na formularzu.*

Wydruki Z-3 jest dostępny z poziomu otwartego formularza

deklaracji pod przyciskiem

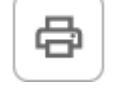

Podgląd wydruku jest dostępny z poziomu otwartego formularza

#### deklaracji pod przyciskiem

Po zapisaniu dokumentu po stronie aplikacji Comarch Deklaracje zaświadczenie będzie dostępne na liście deklaracji ZUS pracownika. Po ustawieniu się na danym zaświadczeniu można je wyeksportować do pliku xml za pomocą przycisku **Eksport do**

Q

**PUE ZUS**

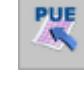

W oknie 'Parametry eksportu zaświadczenia ZUS Z-3 należy wskazać lokalizację, w której ma się zapisać plik xml. Wyeksportowane plik można zaczytać do portalu PUE ZUS.

Plik xml można zaczytać w PUE z poziomu panelu Ogólny lub Płatnik. Z bocznego menu należy wybrać [Dokumenty i Wiadomości]>[Dokumenty robocze] i następnie kliknąć w opcję [Importuj] > [Importuj dokumenty]. Na oknie importu należy wybrać Dodaj dokumenty, wskazać plik xml Z-3. Dokument zostanie dodany na listę dokumentów roboczych, skąd można go wysłać do ZUS.

Jeżeli import pliku wykonywany jest z panelu Płatnika weryfikowana jest zgodność danych zalogowanego płatnika z danymi z pliku, dlatego przed wyeksportowaniem Zaświadczenia płatnika składek ZUS Z-3 należy uzgodnić dane identyfikacyjne płatnika w ZUS PUE oraz w Comarch ERP Optima.

### **[Deklaracja ZSWA](https://pomoc.comarch.pl/optima/pl/2023_5/index.php/dokumentacja/deklaracja-zswa/)**

Deklaracja ZUS ZSWA pozwala na zgłoszenie/ korektę danych o pracy w szczególnych warunkach lub o szczególnym charakterze pracownika/pracowników.

Deklaracja ZUS ZSWA dostępna jest z dwóch poziomów:

- *Płace i Kadry / Kadry* Deklaracje zgłoszeniowe ZUS naliczenie deklaracji z tego poziomu skutkuje uwzględnieniem tylko wybranego pracownika.
- *Płace i Kadry / Deklaracje roczne ZSWA* naliczenie deklaracji z tego poziomu dla wszystkich pracowników za wskazany rok.

Szczegółowe informacje dotyczące deklaracji ZUS ZSWA zostały zawarte w artykule *[Deklaracje roczne ZUS ZSWA](https://pomoc.comarch.pl/optima/pl/2023_5/deklaracje-roczne-zus-zswa/).*

## **[Deklaracja ZIUA](https://pomoc.comarch.pl/optima/pl/2023_5/index.php/dokumentacja/deklaracja-ziua/)**

Deklarację ZUS ZIUA wypełnia się dla osób zgłoszonych do ubezpieczeń, gdy zmieniły się lub wymagają korekty dane identyfikacyjne ubezpieczonego (tj. numer PESEL, NIP, seria i numer dowodu osobistego albo paszportu, nazwisko, pierwsze imię, data urodzenia).

W celu wygenerowania deklaracji ZIUA należy przez aktualizację wprowadzić odpowiednie zmiany na formularzu danych kadrowych pracownika a następnie z poziomu danego pracownika wywołać listę deklaracji ZIUA. Po wciśnięciu klawisza <Insert> na ekranie pojawi się formularz deklaracji ZIUA, na którym należy podać:

- plik KEDU do którego zostanie zapisana deklaracja,
- określić datę aktualności danych pracownika,
- podać datę wypełnienia deklaracji,
- przeliczyć deklaracje **<F8>**,
- zapisać do pliku i ewentualnie od razu przesłać do **Programu Płatnika.**